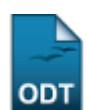

# **Consulta de Componentes Curriculares**

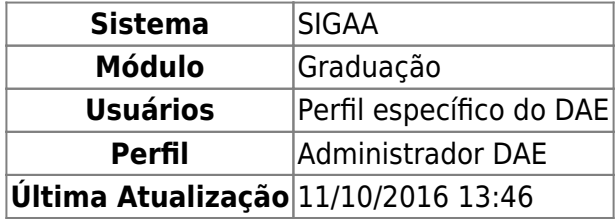

Esta funcionalidade permite que o usuário realize uma busca no sistema por componentes curriculares através de diversos critérios como Nome da Disciplina, Pré-Requisito, Co-Requisito entre outros. Ao final da consulta, os componentes encontrados poderão ser visualizados individualmente ou exibidos em formato de relatório.

Para acessar esta funcionalidade, entre no SIGAA → Módulos → Graduação → Consultas → Consultas Gerais → Componentes Curriculares.

O sistema carregará a pagina para que o usuário realize a busca pelos componentes curriculares.

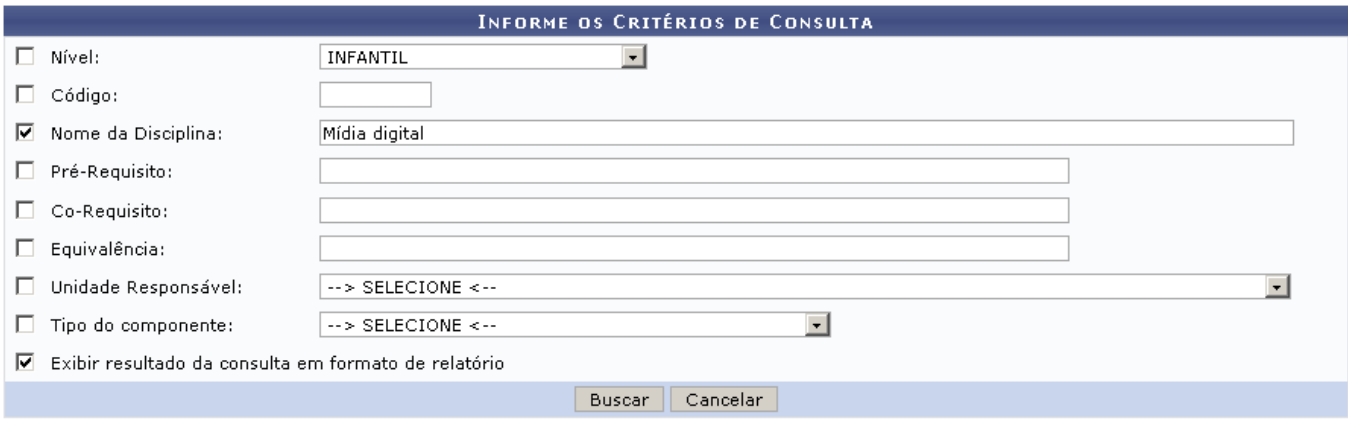

Graduação

Para retornar ao menu do módulo graduação, clique no link Graduação

Nesta tela o usuário deverá informar um ou mais dos seguintes critérios:

- Nível: Selecione um dos níveis apresentados pelo sistema;
- Código: Insira o código do componente;
- Nome da Disciplina: Informe o nome da disciplina;
- Pré-Requisito: Informe quais pré-requisitos necessários para o componente;
- Co-Requisito: Informe quais co-requisitos necessários para o componente;
- Equivalência: Insira componentes equivalentes ao componente buscado;
- Unidade Responsável: Selecione uma das unidades disponíveis;
- Tipo de componente: Informe se o componente é do tipo DISCIPLINA, ATIVIDADE, MÓDULO, BLOCO ou ATIVIDADES ESPECIAIS COLETIVAS;
- Exibir resultados da consulta em formato de relatório: Selecione a opção caso deseje visualizar

os resultados da consulta em formato de relatório.

Caso desista de realizar a operação, clique em *Cancelar* e confirme a operação na caixa de diálogo que será gerada posteriormente. Esta mesma função será válida sempre que a opção estiver presente.

Após inserir os critérios desejados, para prosseguir, clique em *Buscar*.

Usaremos como exemplo para a busca o critério Nome da Disciplina Mídia Digital e marcamos a opção Exibir resultados da consulta em formato de relatório.

Logo, o sistema exibirá em uma nova página o relatório com a lista dos Componentes Curriculares Encontrados.

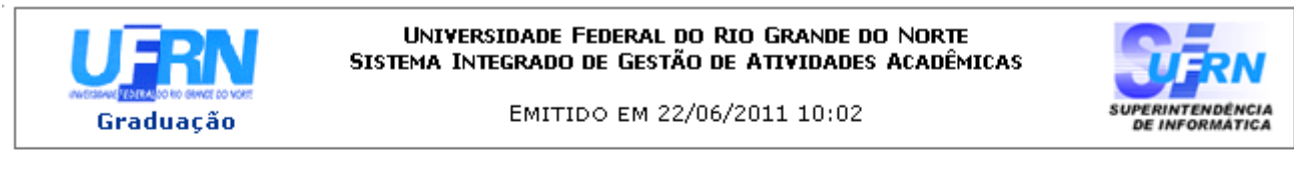

### **COMPONENTES CURRICULARES ENCONTRADOS (3)**

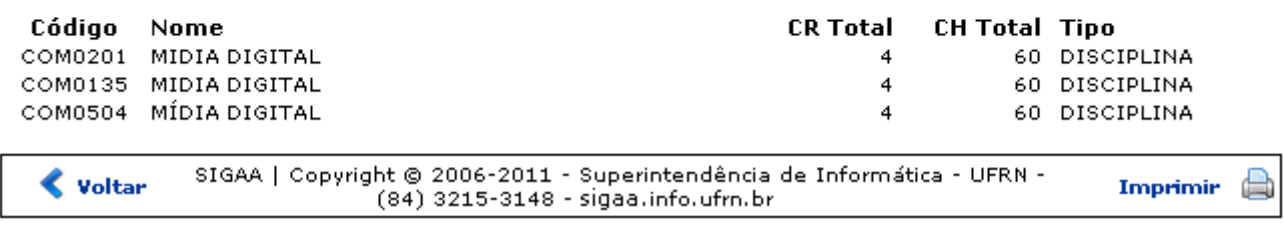

Para imprimir o relatório gerado, clique em Imprimir

Para retornar à tela anterior, clique em *Voltar*.

Para retornar para a página inicial do módulo, clique em **Graduação** no topo do relatório.

Voltando para a tela anterior, exemplificaremos desta vez a busca pelo critério Nome da Disciplina Mídia Digital e desativaremos a opção de exibir os resultados da consulta em formato de relatório.

O resultado será exibido como na figura abaixo.

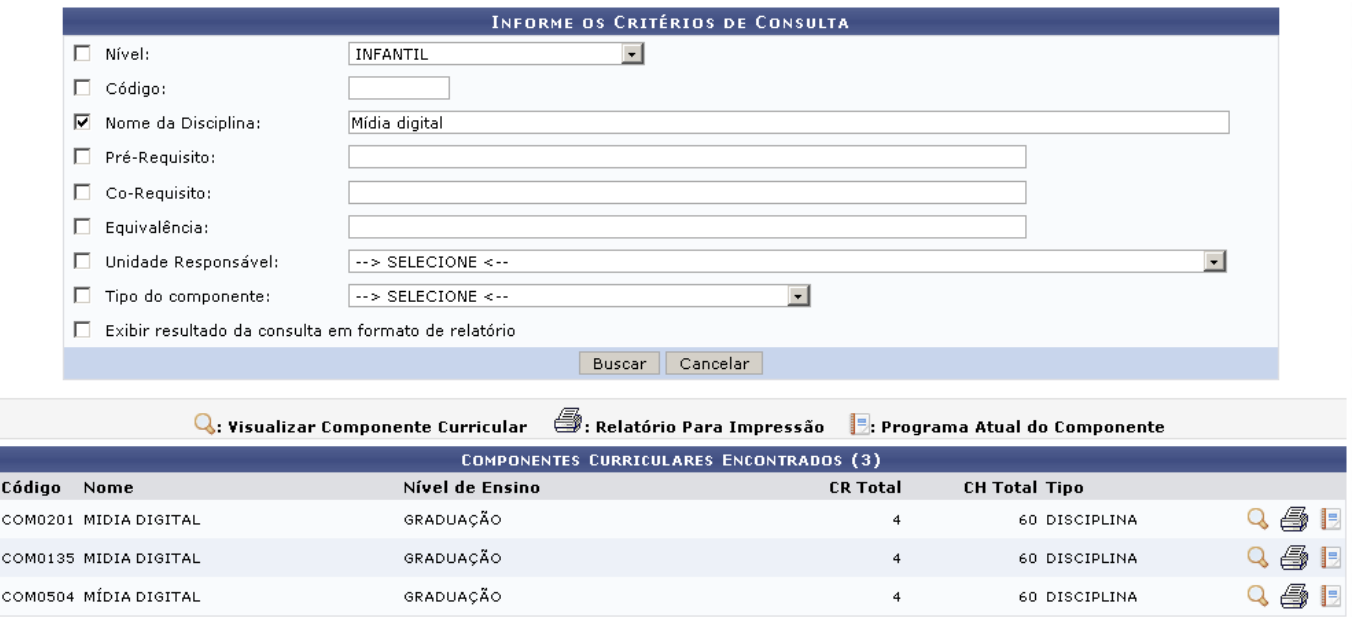

Nesta tela o usuário poderá optar entre realizar três ações: Visualizar Componente Curricular, acessar o Relatório Para Impressão e ainda visualizar o Programa Atual do Componente. Cada uma dessas funções será explicada a seguir em tópicos.

# **Visualizar Componente Curricular**

Paravisualizar o componente curricular o usuário deverá clicar no ícone Q.

Logo, o sistema exibirá em uma nova tela os Dados Gerais do Componente Curricular e as principais informações sobre o componente.

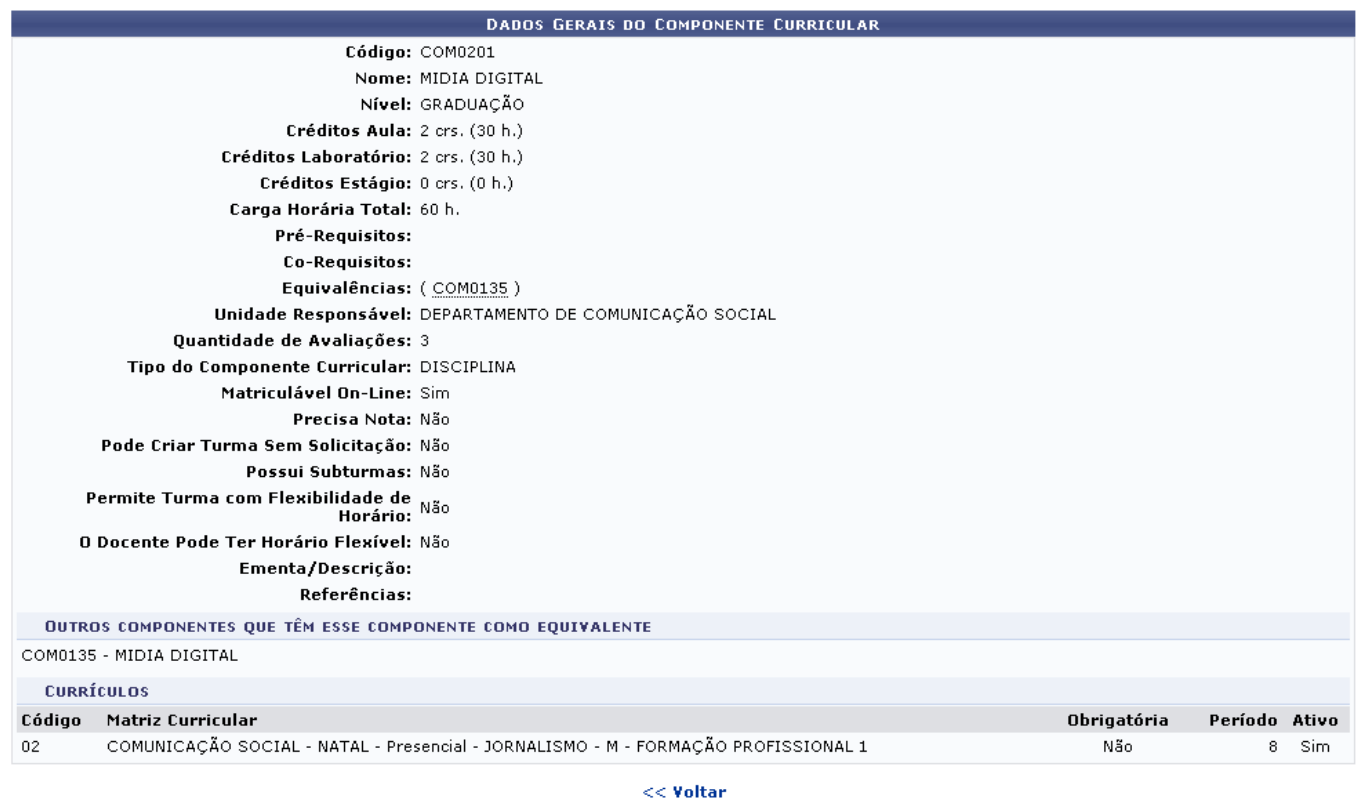

- https://docs.info.ufrn.br/

Para retornar à tela anterior, clique em *Voltar*.

# **Relatório Para Impressão**

Paraacessar o Relatório Para Impressão, o usuário deverá clicar no ícone  $\blacksquare$ .

O sistema carregará a página com o Resumo do Componente Curricular.

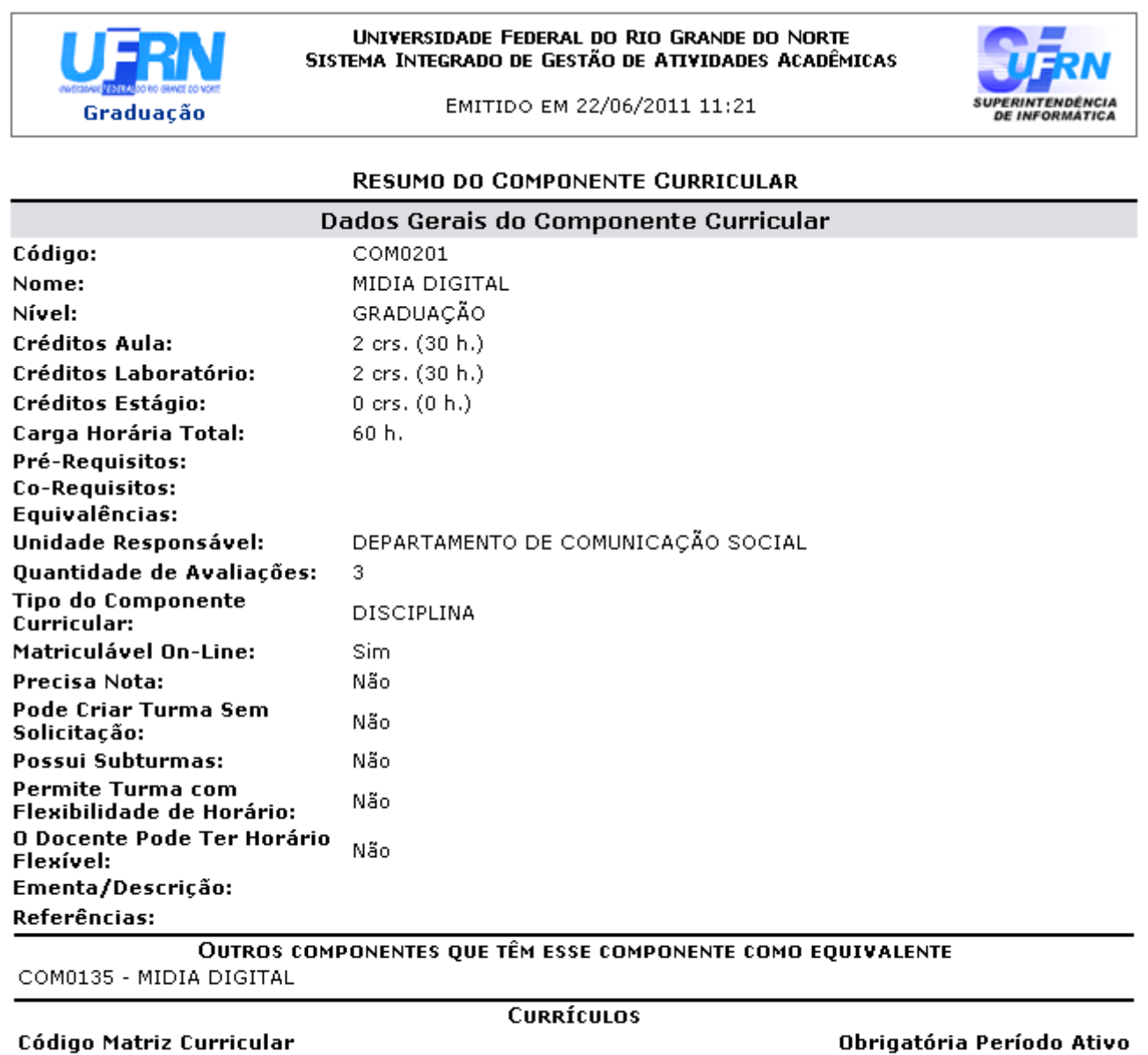

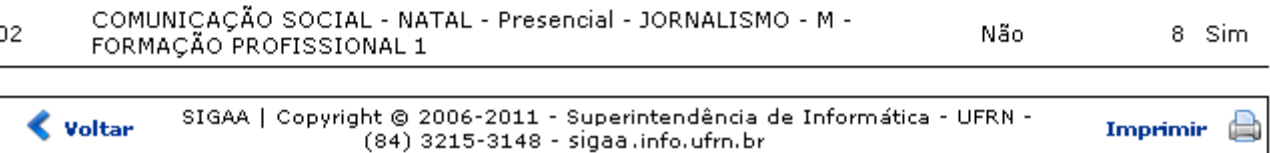

Para imprimir o relatório gerado, clique em Imprimir

Para retornar à tela anterior, clique em *Voltar*.

 $02$ 

8 Sim

Não

Para retornar para a página inicial do módulo, clique em **Graduação** no topo do relatório.

## **Programa Atual do Componente**

Paravisualizar o Programa Atual do Componente clique em ...

A página com os Dados do Programa será carregada pelo sistema.

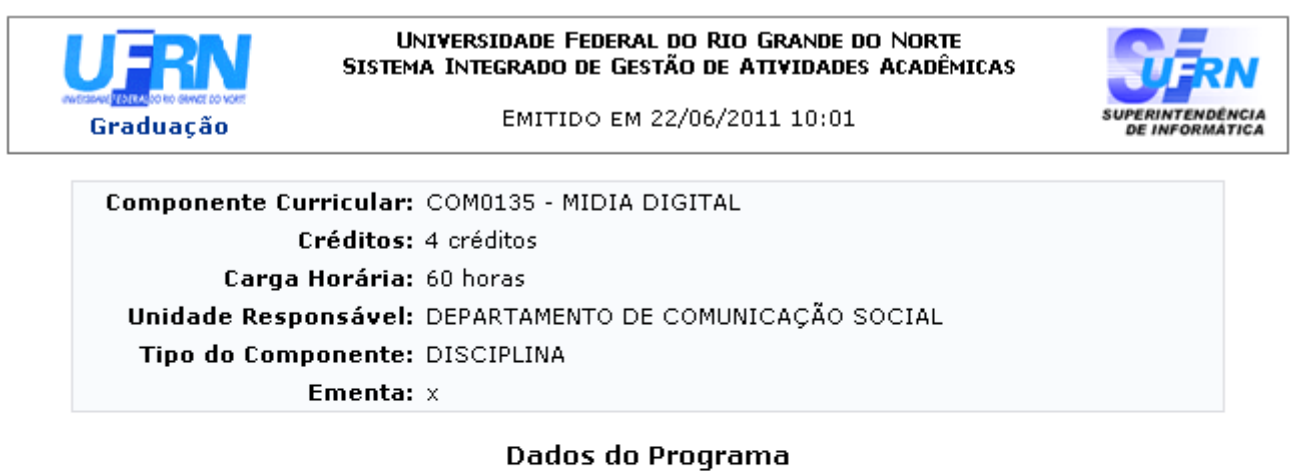

#### Ano-Período: 2010-2

#### Quantidade de Avaliações: 3

#### Objetivos:

A comunicação em meios digitais: história, dimensões, limites, perspectivas, Linguagens e ferramentas para meios digitais. Produção experimental.

#### Conteúdo:

A comunicação em meios digitais: história, dimensões, limites, perspectivas. Linguagens e ferramentas para meios digitais. Produção experimental.

#### **Competências e Habilidades:**

As competências e habilidades gerais desejadas para todos os perfis objetivados são as seguintes:

- desenvolver competências para formação e estímulo à aprendizagem na área da Comunicação em geral e das especialidades; ter competência, no uso da língua nacional, para escrita e interpretação de textos gerais e especializados na área;

- assimilar, criticamente, conceitos que permitam a apreensão de teorias e usá-los em análises críticas da realidade, posicionando-se segundo pontos-de-vista ético-políticos, como também deter um conjunto significativo de conhecimentos e informações sobre a atualidade;

- experimentar e inovar no uso das linguagens; dominá-las nos processos de comunicação, nas dimensões de criação, de produção, de interpretação e de técnica; propor, planejar, executar e avaliar projetos, na área de comunicação;

- refletir, criticamente, sobre as práticas profissionais no campo da Comunicação, tratar problemas teóricos da Comunicação e problemas profissionais de sua área de atuação, estabelecendo relações fatuais e conceituais diante de questões concretas pertinentes.

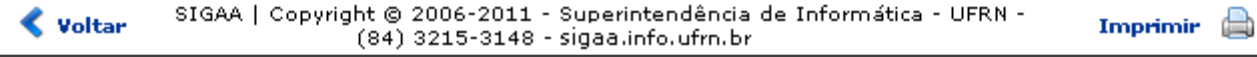

Para imprimir o relatório gerado, clique em Imprimir

Para retornar à tela anterior, clique em *Voltar*.

Para retornar para a página inicial do módulo, clique em Graduação no topo do relatório.

## **Bom Trabalho!**

## **Manuais Relacionados**

- [Aproveitar Componente Curricular](https://docs.info.ufrn.br/doku.php?id=suporte:manuais:sigaa:graduacao:alunos:aproveitamento_de_estudos:aproveitar_componente_curricular)
- [Consultar Turnos](https://docs.info.ufrn.br/doku.php?id=suporte:manuais:sigaa:graduacao:consultas:consultas_gerais:turnos)

[<< Voltar - Manuais do SIGAA](https://docs.info.ufrn.br/doku.php?id=suporte:manuais:sigaa:graduacao:lista)

From: <https://docs.info.ufrn.br/>- Permanent link: **[https://docs.info.ufrn.br/doku.php?id=suporte:manuais:sigaa:graduacao:consultas:consultas\\_gerais:componentes\\_curriculares](https://docs.info.ufrn.br/doku.php?id=suporte:manuais:sigaa:graduacao:consultas:consultas_gerais:componentes_curriculares)** Last update: **2016/10/11 13:46**

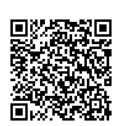